# *systemPipeR* **Workflow for Ribo-Seq and polyRibo-Seq Experiments**

#### **Piyada Juntawong, Jeremie Bazin, Maureen Hummel, Julia Bailey-Serres and Thomas Girke**

Email contact: thomas.girke@ucr.edu

**October 30, 2017**

## **Contents**

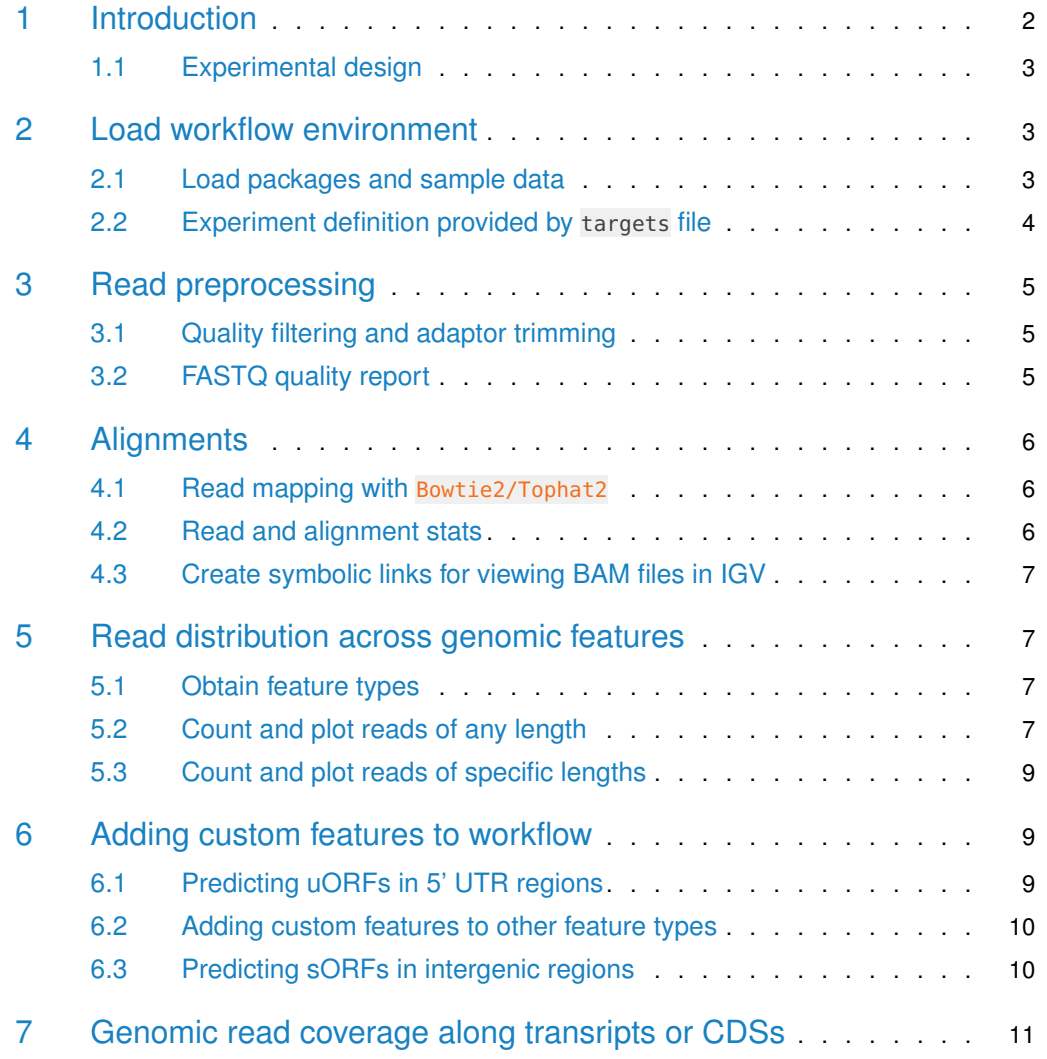

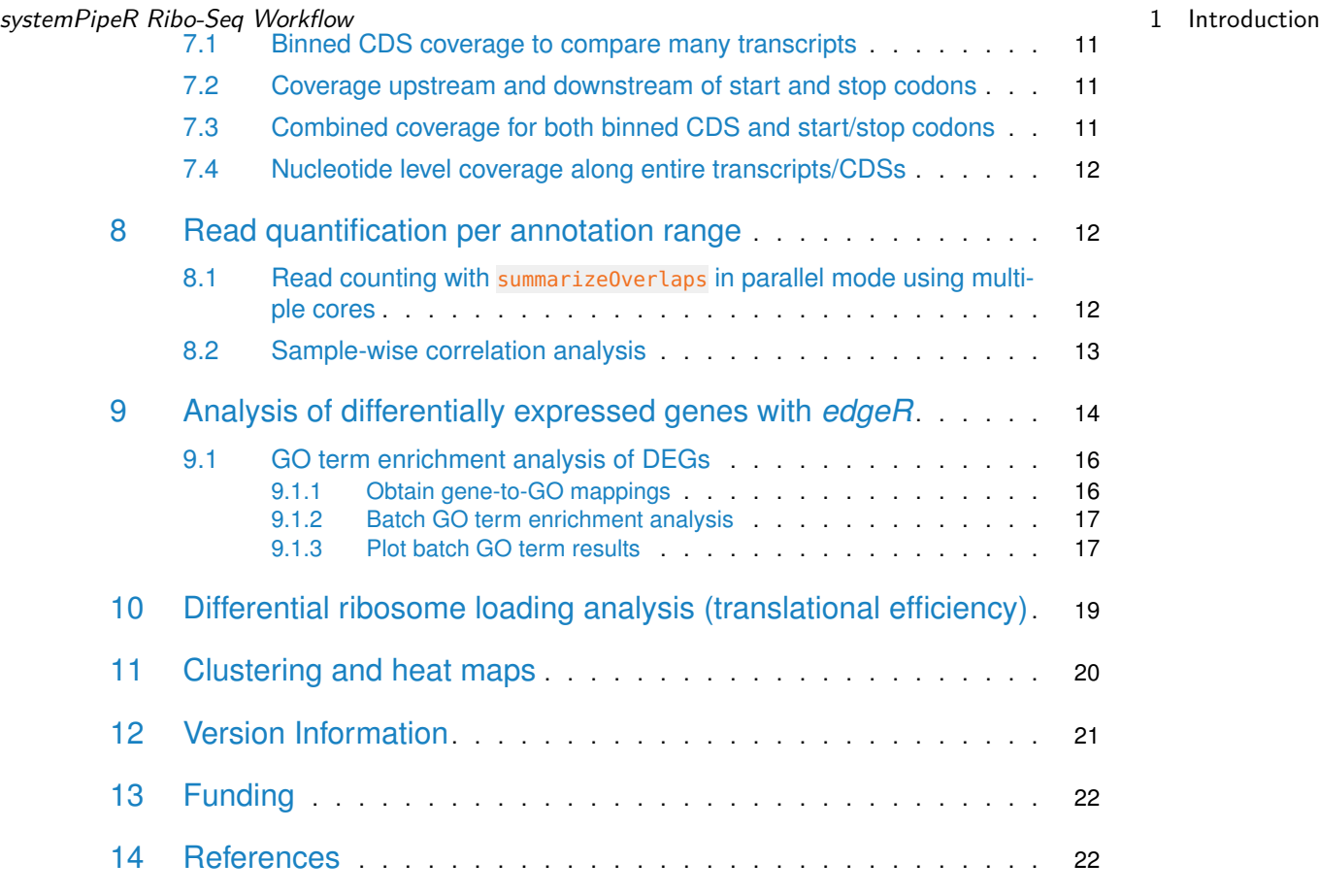

## <span id="page-1-0"></span>1 Introduction

Ribo-Seq and polyRibo-Seq are a specific form of RNA-Seq gene expression experiments utilizing mRNA subpopulations directly bound to ribosomes. Compared to standard RNA-Seq, their readout of gene expression provides a better approximation of downstream protein abundance profiles due to their close association with translational processes. The most important difference among the two is that polyRibo-Seq utilizes polyribosomal RNA for sequencing, whereas Ribo-Seq is a footprinting approach restricted to sequencing RNA fragments protected by ribosomes [\(Ingolia et al.,](#page-21-2) [2009;](#page-21-2) [Aspden et al.,](#page-21-3) [2014;](#page-21-3) [Juntawong et al.,](#page-22-0) [2015\)](#page-22-0).

The workflow presented in this vignette contains most of the data analysis steps described by [Juntawong et al.](#page-22-1) [\(2014\)](#page-22-1) including functionalities useful for processing both polyRibo-Seq and Ribo-Seq experiments. To improve re-usability and adapt to recent changes of software versions (e.g. R, Bioconductor and short read aligners), the code has been optimized accordingly. Thus, the results obtained with the updated workflow are expected to be similar but not necessarily identical with the published results described in the original paper.

Relevant analysis steps of this workflow include read preprocessing, read alignments against a reference genome, counting of reads overlapping with a wide range of genomic features (e.g. CDSs, UTRs, uORFs, rRNAs, etc.), differential gene expression and differential ribosome binding analyses, as well as a variety of genome-wide summary plots for visualizing RNA expression trends. Functions are provided for evaluating the quality of Ribo-seq data, for iden-

#### systemPipeR Ribo-Seq Workflow 2 Load workflow environment

tifying novel expressed regions in the genomes, and for gaining insights into gene regulation at the post-transcriptional and translational levels. For example, the functions genFeatures and featuretypeCounts can be used to quantify the expression output for all feature types included in a genome annotation (e.g. genes, introns, exons, miRNAs, intergenic regions, etc.). To determine the approximate read length of ribosome footprints in Ribo-Seq experiments, these feature type counts can be obtained and plotted for specific read lengths separately. Typically, the most abundant read length obtained for translated features corresponds to the approximate footprint length occupied by the ribosomes of a given organism group. Based on the results from several Ribo-Seq studies, these ribosome footprints are typically  $\sim$ 30 nucleotides long [\(Ingolia et al.,](#page-22-2) [2011,](#page-22-2) [2009;](#page-21-2) [Juntawong et al.,](#page-22-1) [2014\)](#page-22-1). However, their length can vary by several nucleotides depending upon the optimization of the RNA digestion step and various factors associated with translational regulation. For quality control purposes of Ribo-Seq experiments it is also useful to monitor the abundance of reads mapping to rRNA genes due to the high rRNA content of ribosomes. This information can be generated with the featuretypeCounts function described above.

Coverage trends along transcripts summarized for any number of transcripts can be obtained and plotted with the functions featureCoverage and plotfeatureCoverage, respectively. Their results allow monitoring of the phasing of ribosome movements along triplets of coding sequences. Commonly, high quality data will display here for the first nucleotide of each codon the highest depth of coverage computed for the 5' ends of the aligned reads.

Ribo-seq data can also be used to evaluate various aspects of translational control due to ribosome occupancy in upstream open reading frames (uORFs). The latter are frequently present in (or near) 5' UTRs of transcripts. For this, the function predORFs can be used to identify ORFs in the nucleotide sequences of transcripts or their subcomponents such as UTR regions. After scaling the resulting ORF coordinates back to the corresponding genome locations using scaleRanges, one can use these novel features (e.g.  $\mu$ ORFs) for expression analysis routines similar to those employed for pre-existing annotations, such as the exonic regions of genes. For instance, in Ribo-Seq experiments one can use this approach to systematically identify all transcripts occupied by ribosomes in their uORF regions. The binding of ribosomes to uORF regions may indicate a regulatory role in the translation of the downstream main ORFs and/or translation of the uORFs into functionally relevant peptides.

#### <span id="page-2-0"></span>1.1 Experimental design

<span id="page-2-1"></span>Typically, users want to specify here all information relevant for the analysis of their NGS study. This includes detailed descriptions of FASTQ files, experimental design, reference genome, gene annotations, etc.

## 2 Load workflow environment

#### 2.1 Load packages and sample data

<span id="page-2-2"></span>The systemPipeR package needs to be loaded to perform the analysis steps shown in this report [\(Girke,](#page-21-4) [2014\)](#page-21-4). The package allows users to run the entire analysis workflow interactively or with a single command while also generating the corresponding analysis report. For details see systemPipeR's main [vignette.](http://www.bioconductor.org/packages/devel/bioc/vignettes/systemPipeR/inst/doc/systemPipeR.html)

#### systemPipeR Ribo-Seq Workflow 2 Load workflow 2 Load workflow environment

library(systemPipeR)

Load workflow environment with sample data into your current working directory. The sample data are described [here.](http://www.bioconductor.org/packages/devel/bioc/vignettes/systemPipeR/inst/doc/systemPipeR.html#load-sample-data-and-workflow-templates)

```
library(systemPipeRdata)
genWorkenvir(workflow="ribseq")
setwd("riboseq")
```
In the workflow environments generated by genWorkenvir all data inputs are stored in a data/ directory and all analysis results will be written to a separate results/ directory, while the systemPipeRIBOseq.Rnw script and the targets file are expected to be located in the parent directory. The R session is expected to run from this parent directory. Additional parameter files are stored under param/.

To work with real data, users want to organize their own data similarly and substitute all test data for their own data. To rerun an established workflow on new data, the initial targets file along with the corresponding FASTQ files are usually the only inputs the user needs to provide.

If applicable users can load custom functions not provided by systemPipeR. Skip this step if this is not the case.

<span id="page-3-0"></span>source("systemPipeRIBOseq\_Fct.R")

#### 2.2 Experiment definition provided by targets file

The targets file defines all FASTQ files and sample comparisons of the analysis workflow.

```
targetspath <- system.file("extdata", "targets.txt", package="systemPipeR")
targets < read.delim(targetspath, comment.char = ^{\circ}#")[,1:4]
targets
```
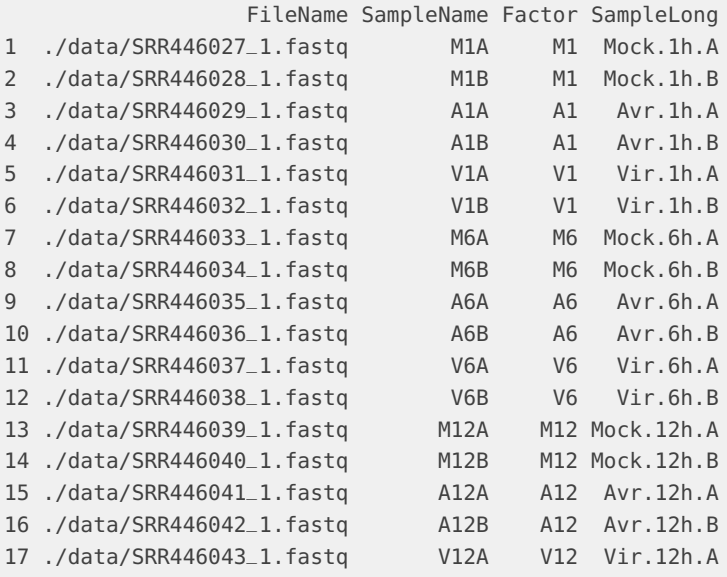

<span id="page-4-0"></span>18 ./data/SRR446044\_1.fastq V12B V12 Vir.12h.B

# 3 Read preprocessing

#### 3.1 Quality filtering and adaptor trimming

<span id="page-4-1"></span>The following custom function trims adaptors hierarchically from the longest to the shortest match of the right end of the reads. If internalmatch=TRUE then internal matches will trigger the same behavior. The argument minpatternlength defines the shortest adaptor match to consider in this iterative process. In addition, the function removes reads containing Ns or homopolymer regions. More detailed information on read preprocessing is provided in systemPipeR's main vignette.

```
args <- systemArgs(sysma="param/trim.param", mytargets="targets.txt")
fctpath <- system.file("extdata", "custom_Fct.R", package="systemPipeR")
source(fctpath)
iterTrim <- ".iterTrimbatch1(fq, pattern='ACACGTCT', internalmatch=FALSE, minpatternlength=6,
                             Nnumber=1, polyhomo=50, minreadlength=16, maxreadlength=100)"
preprocessReads(args=args, Fct=iterTrim, batchsize=100000, overwrite=TRUE, compress=TRUE)
writeTargetsout(x=args, file="targets_trim.txt", overwrite=TRUE)
```
### <span id="page-4-2"></span>3.2 FASTQ quality report

The following seeFastq and seeFastqPlot functions generate and plot a series of useful quality statistics for a set of FASTQ files including per cycle quality box plots, base proportions, base-level quality trends, relative k-mer diversity, length and occurrence distribution of reads, number of reads above quality cutoffs and mean quality distribution. The results are written to a PDF file named fastqReport.pdf.

```
args <- systemArgs(sysma="param/tophat.param", mytargets="targets_trim.txt")
fqlist <- seeFastq(fastq=infile1(args), batchsize=100000, klength=8)
pdf("./results/fastqReport.pdf", height=18, width=4*length(fqlist))
seeFastqPlot(fqlist)
dev.off()
```
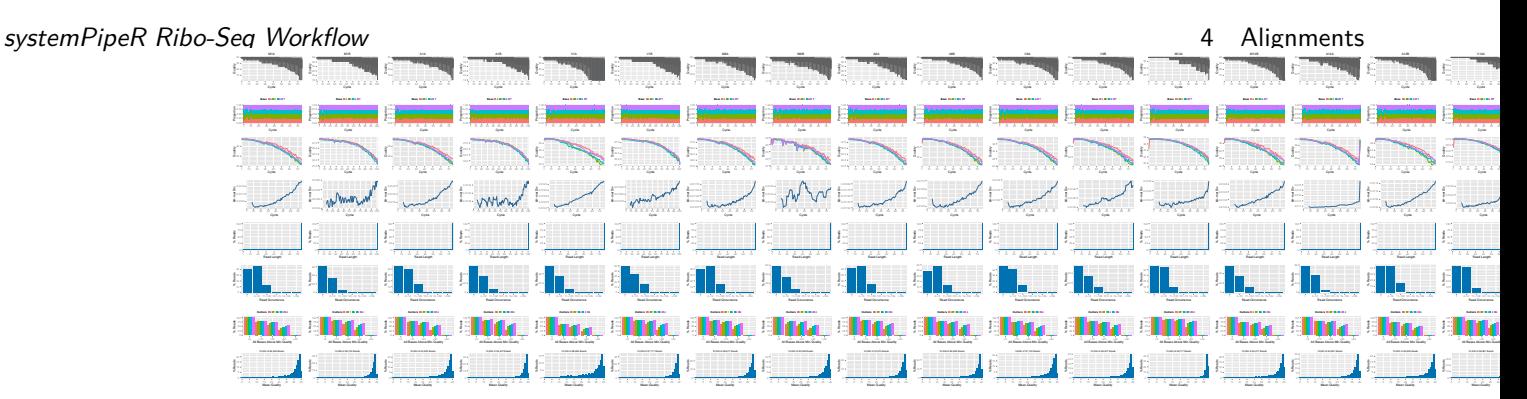

**Figure 1: QC report for 18 FASTQ files**

## <span id="page-5-0"></span>4 Alignments

#### 4.1 Read mapping with Bowtie2/Tophat2

<span id="page-5-1"></span>The NGS reads of this project will be aligned against the reference genome sequence using Bowtie2/TopHat2 [\(Kim et al.,](#page-22-3) [2013;](#page-22-3) [Langmead and Salzberg,](#page-22-4) [2012\)](#page-22-4). The parameter settings of the aligner are defined in the tophat.param file.

args <- systemArgs(sysma="param/tophat.param", mytargets="targets.txt") sysargs(args)[1] # Command-line parameters for first FASTQ file

Submission of alignment jobs to compute cluster, here using 72 CPU cores (18 qsub processes each with 4 CPU cores).

```
moduleload(modules(args))
system("bowtie2-build ./data/tair10.fasta ./data/tair10.fasta")
resources <- list(walltime="20:00:00", nodes=paste0("1:ppn=", cores(args)), memory="10gb")
reg <- clusterRun(args, conffile=".BatchJobs.R", template="torque.tmpl", Njobs=18, runid="01",
                  resourceList=resources)
waitForJobs(reg)
```
Check whether all BAM files have been created

<span id="page-5-2"></span>file.exists(outpaths(args))

## 4.2 Read and alignment stats

The following provides an overview of the number of reads in each sample and how many of them aligned to the reference.

```
read_statsDF <- alignStats(args=args)
write.table(read_statsDF, "results/alignStats.xls", row.names=FALSE, quote=FALSE, sep="\t")
read.table(system.file("extdata", "alignStats.xls", package="systemPipeR"), header=TRUE)[1:4,]
```
systemPipeR Ribo-Seq Workflow 5 **The Contract of the Contract Contract Contract Contract Contract Contract Contra** 

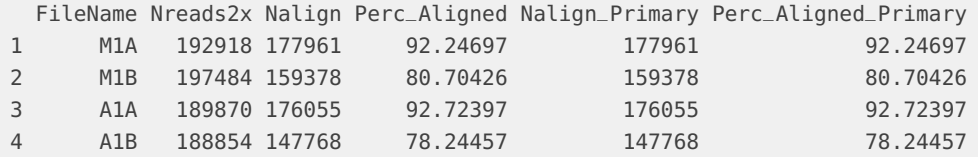

#### <span id="page-6-0"></span>4.3 Create symbolic links for viewing BAM files in IGV

The symLink2bam function creates symbolic links to view the BAM alignment files in a genome browser such as IGV. The corresponding URLs are written to a file with a path specified under urlfile, here IGVurl.txt.

```
symLink2bam(sysargs=args, htmldir=c("~/.html/", "somedir/"),
           urlbase="http://biocluster.ucr.edu/~tgirke/",
           urlfile="./results/IGVurl.txt")
```
# 5 Read distribution across genomic features

<span id="page-6-2"></span>The genFeatures function generates a variety of feature types from TxDb objects using utilities provided by the GenomicFeatures package.

### 5.1 Obtain feature types

The first step is the generation of the feature type ranges based on annotations provided by a GFF file that can be transformed into a TxDb object. This includes ranges for mRNAs, exons, introns, UTRs, CDSs, miRNAs, rRNAs, tRNAs, promoter and intergenic regions. In addition, any number of custom annotations can be included in this routine.

```
library(GenomicFeatures)
file <- system.file("extdata/annotation", "tair10.gff", package="systemPipeRdata")
txdb <- makeTxDbFromGFF(file=file, format="gff3", organism="Arabidopsis")
feat <- genFeatures(txdb, featuretype="all", reduce_ranges=TRUE, upstream=1000, downstream=0,
                    verbose=TRUE)
```
#### <span id="page-6-3"></span>5.2 Count and plot reads of any length

The featuretypeCounts function counts how many reads in short read alignment files (BAM format) overlap with entire annotation categories. This utility is useful for analyzing the distribution of the read mappings across feature types,  $e.g.$  coding versus non-coding genes. By default the read counts are reported for the sense and antisense strand of each feature type separately. To minimize memory consumption, the BAM files are processed in a stream using utilities from the Rsamtools and GenomicAlignment packages. The counts can be reported for each read length separately or as a single value for reads of any length. Subsequently, the counting results can be plotted with the associated plotfeaturetypeCounts function.

systemPipeR Ribo-Seq Workflow 5 **SystemPipeR** Ribo-Seq Workflow 5 Read distribution across genomic features

The following generates and plots feature counts for any read length.

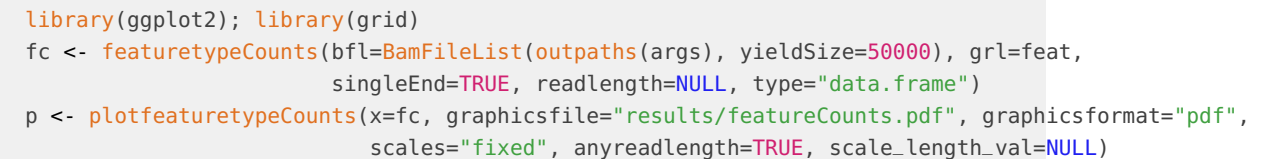

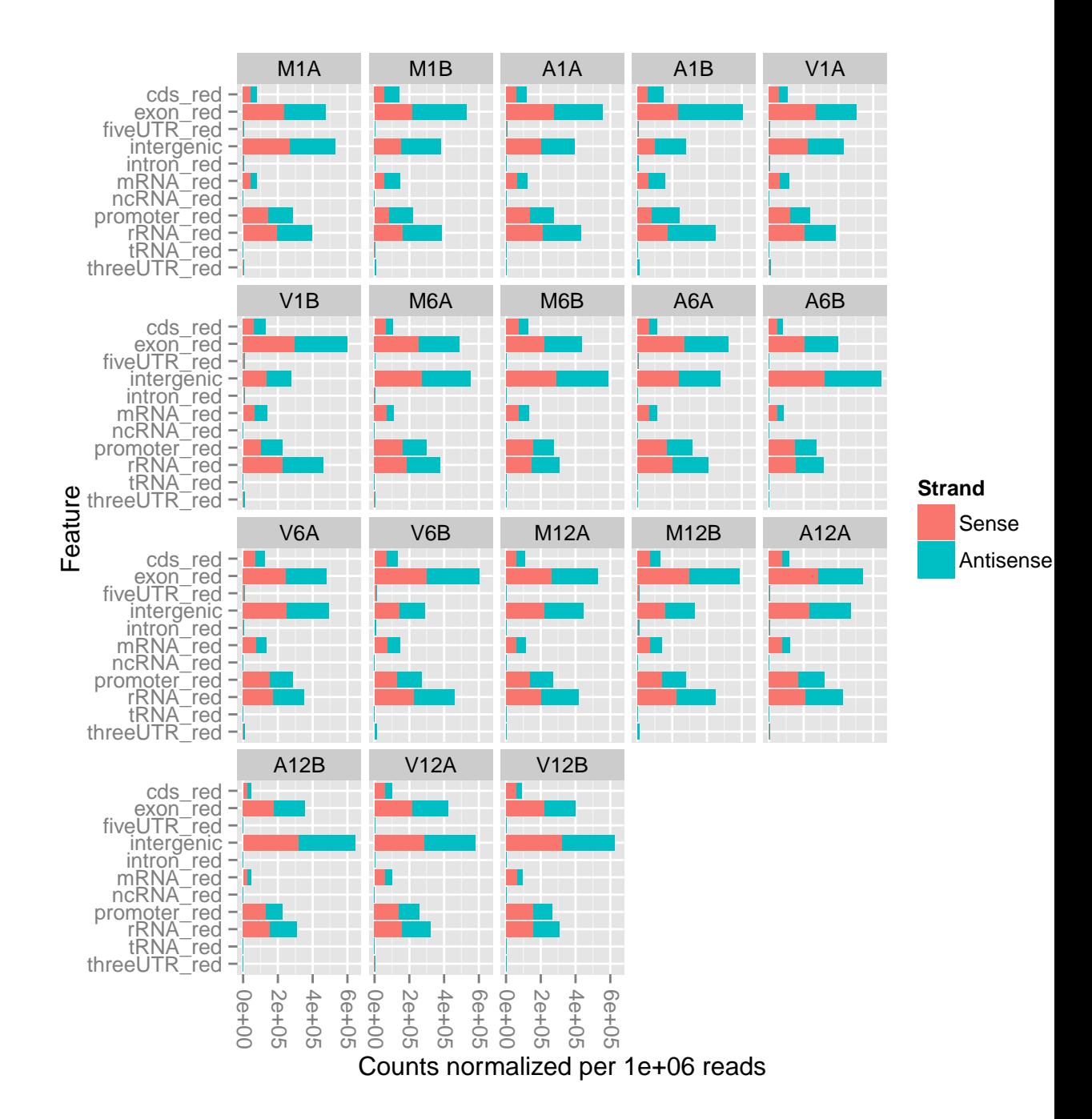

<span id="page-7-0"></span>**Figure 2: Read distribution plot across annotation features for any read length**

#### systemPipeR Ribo-Seq Workflow<br>5.3 Count and plot reads of specific lengths 6 Adding custom features to workflow 5.3 Count and plot reads of specific lengths

To determine the approximate read length of ribosome footprints in Ribo-Seq experiments, one can generate and plot the feature counts for specific read lengths separately. Typically, the most abundant read length obtained for translated features corresponds to the approximate footprint length occupied by the ribosomes.

```
fc2 <- featuretypeCounts(bfl=BamFileList(outpaths(args), yieldSize=50000), grl=feat,
                         singleEnd=TRUE, readlength=c(74:76,99:102), type="data.frame")
p2 <- plotfeaturetypeCounts(x=fc2, graphicsfile="results/featureCounts2.pdf", graphicsformat="pdf",
```
scales="fixed", anyreadlength=FALSE, scale\_length\_val=NULL)

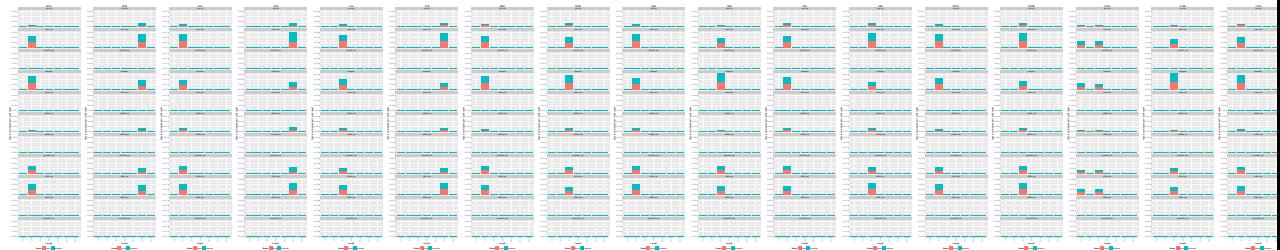

<span id="page-8-0"></span>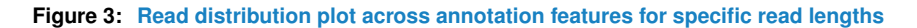

# 6 Adding custom features to workflow

## 6.1 Predicting uORFs in 5' UTR regions

<span id="page-8-1"></span>The function predORF can be used to identify open reading frames (ORFs) and coding sequences (CDSs) in DNA sequences provided as DNAString or DNAStringSet objects. The setting mode='ORF' returns continuous reading frames that begin with a start codon and end with a stop codon, while mode='CDS' returns continuous reading frames that do not need to begin or end with start or stop codons, respectively. Non-canonical start and stop condons are supported by allowing the user to provide any custom set of triplets under the startcodon and stopcodon arguments (*i.e.* non-ATG start codons). The argument n defines the maximum number of ORFs to return for each input sequence (e.g.  $n=1$  returns only the longest ORF). It also supports the identification of overlapping and nested ORFs. Alternatively, one can return all non-overlapping ORFs including the longest ORF for each input sequence with n="all" and longest\_disjoint=TRUE.

```
library(systemPipeRdata); library(GenomicFeatures); library(rtracklayer)
gff <- system.file("extdata/annotation", "tair10.gff", package="systemPipeRdata")
txdb <- makeTxDbFromGFF(file=gff, format="gff3", organism="Arabidopsis")
futr <- fiveUTRsByTranscript(txdb, use.names=TRUE)
genome <- system.file("extdata/annotation", "tair10.fasta", package="systemPipeRdata")
dna <- extractTranscriptSeqs(FaFile(genome), futr)
uorf <- predORF(dna, n="all", mode="orf", longest_disjoint=TRUE, strand="sense")
```
To use the predicted ORF ranges for expression analysis given genome alignments as input, it is necessary to scale them to the corresponding genome coordinates. The function scaleRanges does this by transforming the mappings of spliced features (query ranges) to

systemPipeR Ribo-Seq Workflow 6 Adding custom features to workflow

their corresponding genome coordinates (subject ranges). The method accounts for introns in the subject ranges that are absent in the query ranges. The above uORFs predicted in the provided 5' UTRs sequences using predORF are a typical use case for this application. These query ranges are given relative to the 5' UTR sequences and scaleRanges will convert them to the corresponding genome coordinates. The resulting GRangesList object (here grl\_scaled) can be directly used for read counting as described in Section [8.](#page-11-1)

grl\_scaled <- scaleRanges(subject=futr, query=uorf, type="uORF", verbose=TRUE) export.gff3(unlist(grl\_scaled), "uorf.gff")

To confirm the correctness of the obtained uORF ranges, one can parse their corresponding DNA sequences from the reference genome with the getseq function and then translate them with the translate function into proteins. Typically, the returned protein sequences should start with a M (corresponding to start codon) and end with a  $*$  (corresponding to stop codon). The following example does this for a single uORF containing three exons.

<span id="page-9-0"></span>translate(unlist(getSeq(FaFile(genome), grl\_scaled[[7]])))

#### 6.2 Adding custom features to other feature types

If required custom feature ranges can be added to the standard features generated in Section [5.](#page-6-1) The following does this for the uORF ranges predicted in Subsection [6.1.](#page-8-1)

```
feat <- genFeatures(txdb, featuretype="all", reduce_ranges=FALSE)
feat <- c(feat, GRangesList("uORF"=unlist(grl_scaled)))
```
#### 6.3 Predicting sORFs in intergenic regions

The following identifies continuous ORFs in intergenic regions. Note, predORF can only identify continuous ORFs in query sequences. The function does not identify and remove introns prior to the ORF prediction.

```
feat <- genFeatures(txdb, featuretype="intergenic", reduce_ranges=TRUE)
intergenic <- feat$intergenic
strand(intergenic) <- "+"
dna <- getSeq(FaFile(genome), intergenic)
names(dna) <- mcols(intergenic)$feature_by
sorf <- predORF(dna, n="all", mode="orf", longest_disjoint=TRUE, strand="both")
sorf <- sorf[width(sorf) > 60] # Remove sORFs below length cutoff, here 60bp
intergenic <- split(intergenic, mcols(intergenic)$feature_by)
grl_scaled_intergenic <- scaleRanges(subject=intergenic, query=sorf, type="sORF", verbose=TRUE)
export.gff3(unlist(grl_scaled_intergenic), "sorf.gff")
translate(getSeq(FaFile(genome), unlist(grl_scaled_intergenic)))
```
systemPipeR Ribo-Seq Workflow 7 Genomic read coverage along transripts or CDSs 7 Genomic read coverage along transripts or CDSs

The featureCoverage function computes the read coverage along single and multi component features based on genomic alignments. The coverage segments of component features are spliced to continuous ranges, such as exons to transcripts or CDSs to ORFs. The results can be obtained with single nucleotide resolution ( $e.g.$  around start and stop codons) or as mean coverage of relative bin sizes, such as 100 bins for each feature. The latter allows comparisons of coverage trends among transcripts of variable length. Additionally, the results can be obtained for single or many features (e.g. any number of transcripts) at once. Visualization of the coverage results is facilitated by the downstream plotfeatureCoverage function.

## <span id="page-10-0"></span>7.1 Binned CDS coverage to compare many transcripts

```
grl <- cdsBy(txdb, "tx", use.names=TRUE)
fcov <- featureCoverage(bfl=BamFileList(outpaths(args)[1:2]), grl=grl[1:4], resizereads=NULL,
                         readlengthrange=NULL, Nbins=20, method=mean, fixedmatrix=FALSE,
                         resizefeatures=TRUE, upstream=20, downstream=20,
                         outfile="results/featureCoverage.xls", overwrite=TRUE)
```
## <span id="page-10-1"></span>7.2 Coverage upstream and downstream of start and stop codons

fcov <- featureCoverage(bfl=BamFileList(outpaths(args)[1:4]), grl=grl[1:12], resizereads=NULL, readlengthrange=NULL, Nbins=NULL, method=mean, fixedmatrix=TRUE, resizefeatures=TRUE, upstream=20, downstream=20, outfile="results/featureCoverage.xls", overwrite=TRUE) plotfeatureCoverage(covMA=fcov, method=mean, scales="fixed", extendylim=2, scale\_count\_val=10^6)

### <span id="page-10-2"></span>7.3 Combined coverage for both binned CDS and start/stop codons

```
library(ggplot2); library(grid)
fcov <- featureCoverage(bfl=BamFileList(outpaths(args)[1:2]), grl=grl[1:4], resizereads=NULL,
                         readlengthrange=NULL, Nbins=20, method=mean, fixedmatrix=TRUE,
                         resizefeatures=TRUE, upstream=20, downstream=20,
                         outfile="results/featureCoverage.xls", overwrite=TRUE)
pdf("./results/featurePlot.pdf", height=12, width=24)
plotfeatureCoverage(covMA=fcov, method=mean, scales="fixed", extendylim=2, scale_count_val=10^6)
dev.off()
```
#### systemPipeR Ribo-Seq Workflow and the state of the state and the state of the state of the state of the state o

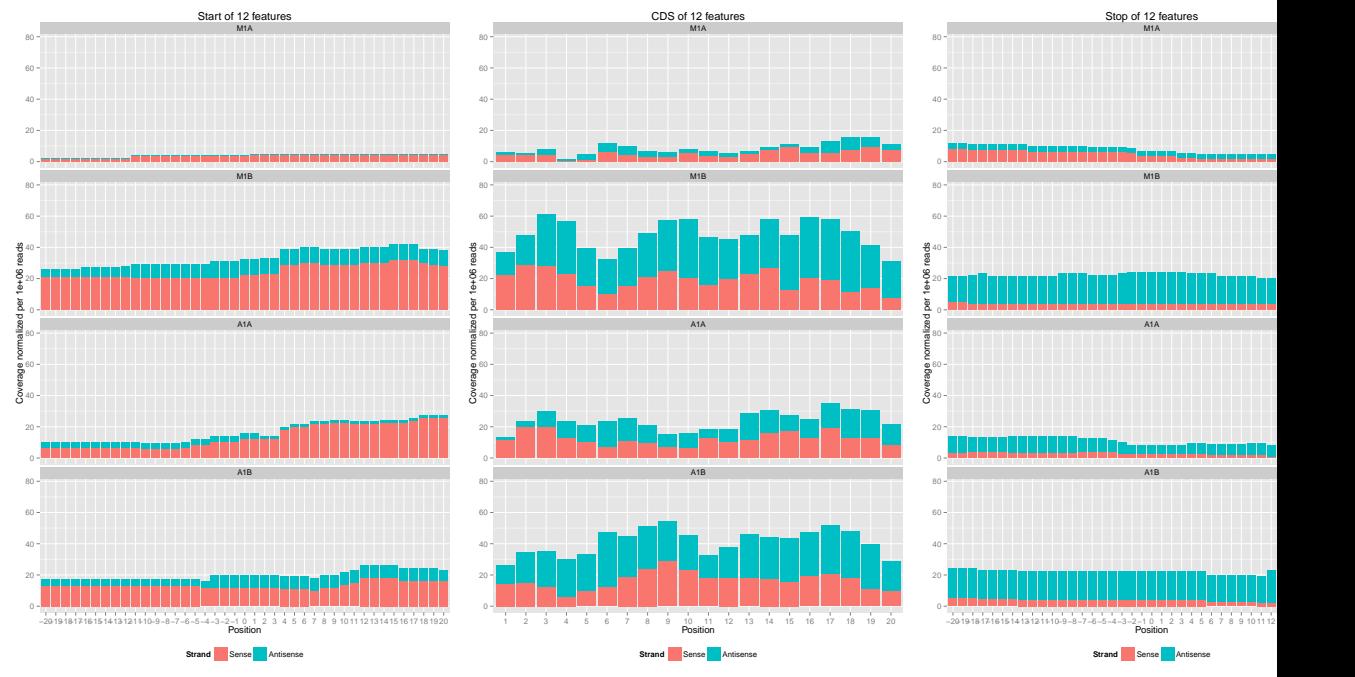

**Figure 4: Feature coverage plot with single nucleotide resolution around start and stop codons and binned coverage between them**

### 7.4 Nucleotide level coverage along entire transcripts/CDSs

<span id="page-11-0"></span>fcov <- featureCoverage(bfl=BamFileList(outpaths(args)[1:2]), grl=grl[1:4], resizereads=NULL, readlengthrange=NULL, Nbins=NULL, method=mean, fixedmatrix=FALSE, resizefeatures=TRUE, upstream=20, downstream=20) plotfeatureCoverage(covMA=fcov, method=mean, scales="fixed", scale\_count\_val=10^6)

## <span id="page-11-1"></span>8 Read quantification per annotation range

## <span id="page-11-2"></span>8.1 Read counting with summarizeOverlaps in parallel mode using multiple cores

Reads overlapping with annotation ranges of interest are counted for each sample using the summarizeOverlaps function [\(Lawrence et al.,](#page-22-5) [2013\)](#page-22-5). The read counting is preformed for exonic gene regions in a non-strand-specific manner while ignoring overlaps among different genes. Subsequently, the expression count values are normalized by reads per kp per million mapped reads (RPKM). The raw read count table  $\frac{\text{countDFeByg.xls}}{\text{length}}$  and the correspoding RPKM table  $(rpkmDFeByg.x|s)$  are written to separate files in the results directory of this project. Parallelization is achieved with the BiocParallel package, here using 8 CPU cores.

```
library("GenomicFeatures"); library(BiocParallel)
txdb <- loadDb("./data/tair10.sqlite")
```

```
systemPipeR Ribo-Seq Workflow and the state of the state of the state of the state of the state of the state of the state of the state of the state of the state of the state of the state of the state of the state of the st
```

```
eByg <- exonsBy(txdb, by=c("gene"))
bfl <- BamFileList(outpaths(args), yieldSize=50000, index=character())
multicoreParam <- MulticoreParam(workers=8); register(multicoreParam); registered()
counteByg <- bplapply(bfl, function(x) summarizeOverlaps(eByg, x, mode="Union",
                                               ignore.strand=TRUE,
                                                inter.feature=FALSE,
                                               singleEnd=TRUE))
countDFeByg <- sapply(seq(along=counteByg), function(x) assays(counteByg[[x]])$counts)
rownames(countDFeByg) <- names(rowRanges(counteByg[[1]])); colnames(countDFeByg) <- names(bfl)
rpkmDFeByg <- apply(countDFeByg, 2, function(x) returnRPKM(counts=x, ranges=eByg))
write.table(countDFeByg, "results/countDFeByg.xls", col.names=NA, quote=FALSE, sep="\t")
write.table(rpkmDFeByg, "results/rpkmDFeByg.xls", col.names=NA, quote=FALSE, sep="\t")
Sample of data slice of count table
read.delim("results/countDFeByg.xls", row.names=1, check.names=FALSE)[1:4,1:5]
Sample of data slice of RPKM table
```
read.delim("results/rpkmDFeByg.xls", row.names=1, check.names=FALSE)[1:4,1:4]

<span id="page-12-0"></span>Note, for most statistical differential expression or abundance analysis methods, such as  $edgeR$ or DESeq2, the raw count values should be used as input. The usage of RPKM values should be restricted to specialty applications required by some users,  $e.g.$  manually comparing the expression levels among different genes or features.

### 8.2 Sample-wise correlation analysis

The following computes the sample-wise Spearman correlation coefficients from the rlog transformed expression values generated with the DESeq2 package. After transformation to a distance matrix, hierarchical clustering is performed with the hclust function and the result is plotted as a dendrogram (sample\_tree.pdf).

```
library(DESeq2, quietly=TRUE); library(ape, warn.conflicts=FALSE)
countDF <- as.matrix(read.table("./results/countDFeByg.xls"))
colData <- data.frame(row.names=targetsin(args)$SampleName, condition=targetsin(args)$Factor)
dds <- DESeqDataSetFromMatrix(countData = countDF, colData = colData, design = \sim condition)
d <- cor(assay(rlog(dds)), method="spearman")
hc <- hclust(dist(1-d))pdf("results/sample_tree.pdf")
plot.phylo(as.phylo(hc), type="p", edge.col="blue", edge.width=2, show.node.label=TRUE,
           no.margin=TRUE)
dev.off()
```
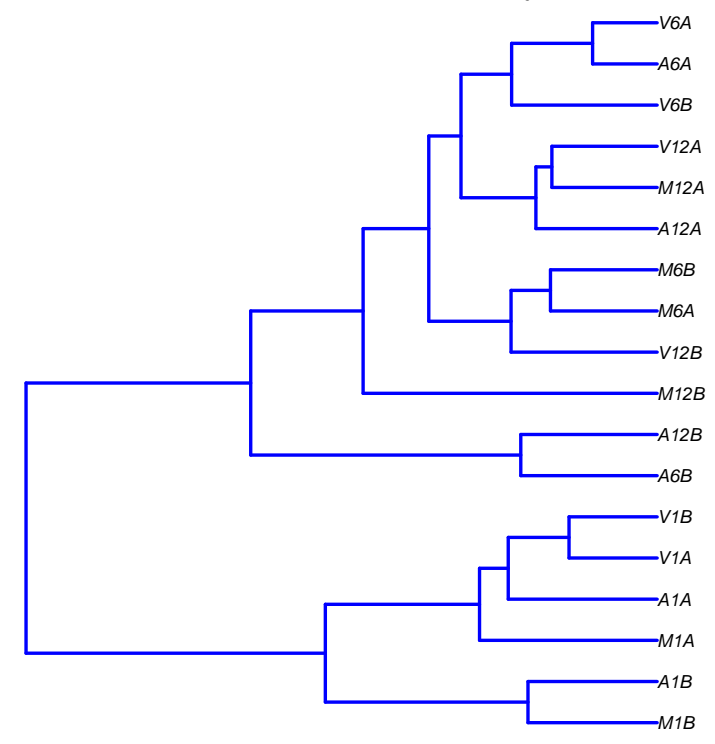

**Figure 5: Correlation dendrogram of samples**

## <span id="page-13-0"></span>9 Analysis of differentially expressed genes with *edgeR*

The analysis of differentially expressed genes (DEGs) is performed with the glm method from the edgeR package [\(Robinson et al.,](#page-22-6) [2010\)](#page-22-6). The sample comparisons used by this analysis are defined in the header lines of the targets file starting with <CMP>.

```
library(edgeR)
countDF <- read.delim("results/countDFeByg.xls", row.names=1, check.names=FALSE)
targets <- read.delim("targets.txt", comment="#")
cmp <- readComp(file="targets.txt", format="matrix", delim="-")
edgeDF <- run_edgeR(countDF=countDF, targets=targets, cmp=cmp[[1]], independent=FALSE, mdsplot="")
```
Add custom functional descriptions. Skip this step if desc.xls is not available.

```
desc <- read.delim("data/desc.xls")
desc <- desc[!duplicated(desc[,1]),]
descv <- as.character(desc[,2]); names(descv) <- as.character(desc[,1])
edgeDF <- data.frame(edgeDF, Desc=descv[rownames(edgeDF)], check.names=FALSE)
write.table(edgeDF, "./results/edgeRglm_allcomp.xls", quote=FALSE, sep="\t", col.names = NA)
```
Filter and plot DEG results for up and down regulated genes. The definition of 'up' and 'down' is given in the corresponding help file. To open it, type ?filterDEGs in the R console.

```
edgeDF <- read.delim("results/edgeRglm_allcomp.xls", row.names=1, check.names=FALSE)
pdf("results/DEGcounts.pdf")
DEG_list <- filterDEGs(degDF=edgeDF, filter=c(Fold=2, FDR=1))
dev.off()
write.table(DEG_list$Summary, "./results/DEGcounts.xls", quote=FALSE, sep="\t", row.names=FALSE)
```
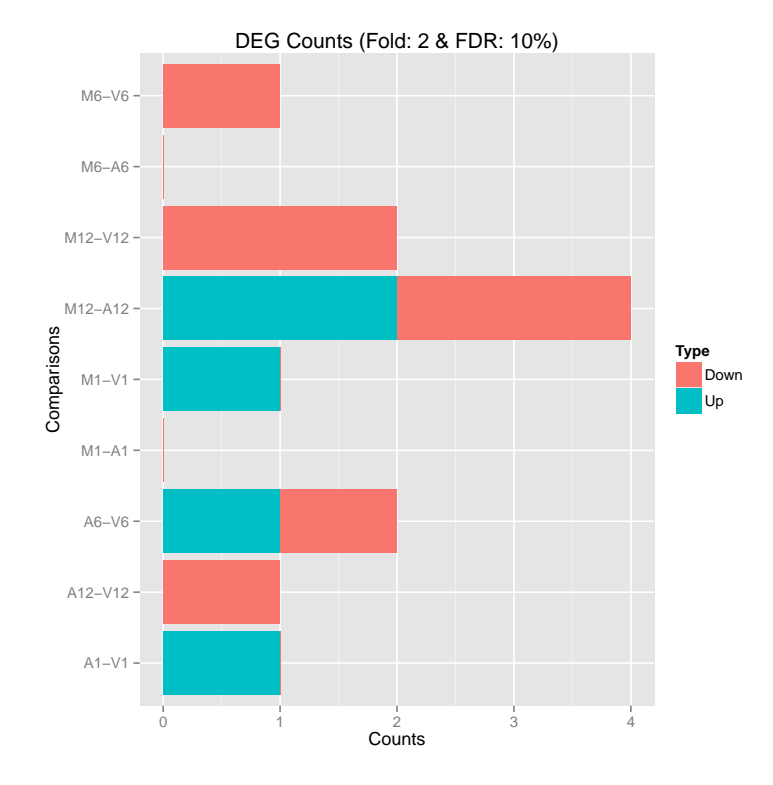

**Figure 6: Up and down regulated DEGs with FDR of 1%**

The function overLapper can compute Venn intersects for large numbers of sample sets (up to 20 or more) and vennPlot can plot 2-5 way Venn diagrams. A useful feature is the possiblity to combine the counts from several Venn comparisons with the same number of sample sets in a single Venn diagram (here for 4 up and down DEG sets).

```
vennsetup <- overLapper(DEG_list$Up[6:9], type="vennsets")
vennsetdown <- overLapper(DEG_list$Down[6:9], type="vennsets")
pdf("results/vennplot.pdf")
vennPlot(list(vennsetup, vennsetdown), mymain="", mysub="", colmode=2, ccol=c("blue", "red"))
dev.off()
```
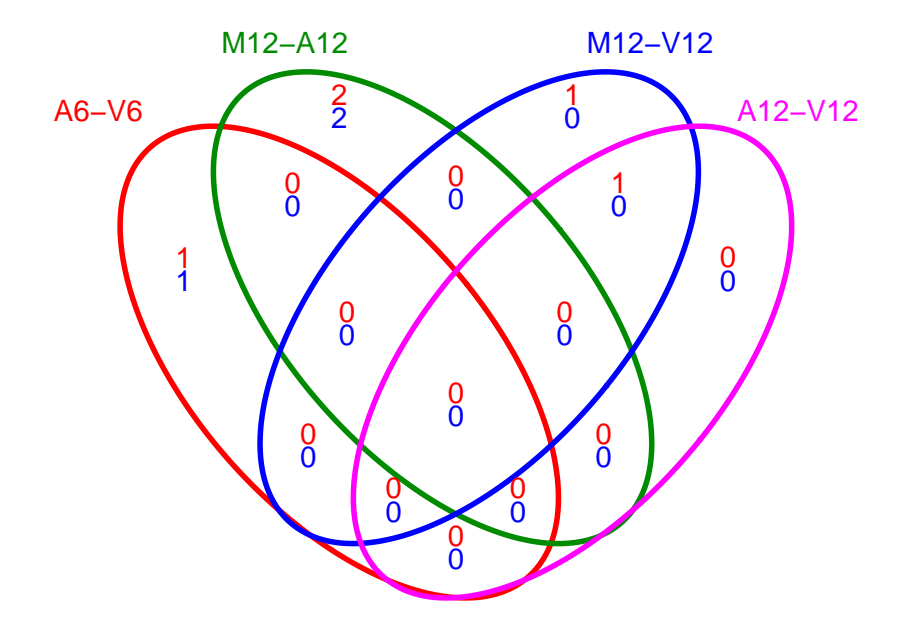

**Figure 7: Venn Diagram for 4 Up and Down DEG Sets**

### <span id="page-15-0"></span>9.1 GO term enrichment analysis of DEGs

#### 9.1.1 Obtain gene-to-GO mappings

<span id="page-15-1"></span>The following shows how to obtain gene-to-GO mappings from *biomaRt* (here for A. thaliana) and how to organize them for the downstream GO term enrichment analysis. Alternatively, the gene-to-GO mappings can be obtained for many organisms from Bioconductor's \*.db genome annotation packages or GO annotation files provided by various genome databases. For each annotation this relatively slow preprocessing step needs to be performed only once. Subsequently, the preprocessed data can be loaded with the load function as shown in the next subsection.

library("biomaRt") listMarts() # To choose BioMart database

```
m <- useMart("ENSEMBL_MART_PLANT"); listDatasets(m)
m <- useMart("ENSEMBL_MART_PLANT", dataset="athaliana_eg_gene")
listAttributes(m) # Choose data types you want to download
go <- getBM(attributes=c("go_accession", "tair_locus", "go_namespace_1003"), mart=m)
q_0 <- q_0[q_0[,3]!="",]; q_0[,3] < as.character(q_0[,3])
go[go[,3]=="molecular_function", 3] <- "F"
go[go[,3]=="biological_process", 3] <- "P"
go[go[,3]=="cellular_component", 3] <- "C"
go[1:4,]
dir.create("./data/GO")
write.table(go, "data/GO/GOannotationsBiomart_mod.txt", quote=FALSE, row.names=FALSE,
            col.names=FALSE, sep="\t")
catdb <- makeCATdb(myfile="data/GO/GOannotationsBiomart_mod.txt", lib=NULL, org="",
                   colno=c(1,2,3), idconv=NULL)
save(catdb, file="data/GO/catdb.RData")
```
#### <span id="page-16-0"></span>9.1.2 Batch GO term enrichment analysis

Apply the enrichment analysis to the DEG sets obtained the above differential expression analysis. Note, in the following example the FDR filter is set here to an unreasonably high value, simply because of the small size of the toy data set used in this vignette. Batch enrichment analysis of many gene sets is performed with the GOC luster\_Report function. When method="all", it returns all GO terms passing the p-value cutoff specified under the cutoff arguments. When method="slim", it returns only the GO terms specified under the myslimv argument. The given example shows how a GO slim vector for a specific organism can be obtained from BioMart.

```
load("data/GO/catdb.RData")
DEG_list <- filterDEGs(degDF=edgeDF, filter=c(Fold=2, FDR=50), plot=FALSE)
up_down <- DEG_list$UporDown; names(up_down) <- paste(names(up_down), "_up_down", sep="")
up <- DEG_list$Up; names(up) <- paste(names(up), "_up", sep="")
down <- DEG_list$Down; names(down) <- paste(names(down), "_down", sep="")
DEGlist <- c(up_down, up, down)
DEGlist <- DEGlist[sapply(DEGlist, length) > 0]
BatchResult <- GOCluster_Report(catdb=catdb, setlist=DEGlist, method="all", id_type="gene",
                                CLSZ=2, cutoff=0.9, gocats=c("MF", "BP", "CC"),
                                recordSpecGO=NULL)
library("biomaRt"); m <- useMart("ENSEMBL_MART_PLANT", dataset="athaliana_eg_gene")
goslimvec <- as.character(getBM(attributes=c("goslim_goa_accession"), mart=m)[,1])
BatchResultslim <- GOCluster_Report(catdb=catdb, setlist=DEGlist, method="slim", id_type="gene",
                                    myslimv=goslimvec, CLSZ=10, cutoff=0.01,
                                    gocats=c("MF", "BP", "CC"), recordSpecGO=NULL)
```
#### <span id="page-16-1"></span>9.1.3 Plot batch GO term results

The data.frame generated by GOCluster\_Report can be plotted with the goBarplot function. Because of the variable size of the sample sets, it may not always be desirable to show the results from different DEG sets in the same bar plot. Plotting single sample sets is achieved by subsetting the input data frame as shown in the first line of the following example.

```
gos <- BatchResultslim[grep("M6-V6_up_down", BatchResultslim$CLID), ]
gos <- BatchResultslim
pdf("GOslimbarplotMF.pdf", height=8, width=10); goBarplot(gos, gocat="MF"); dev.off()
goBarplot(gos, gocat="BP")
goBarplot(gos, gocat="CC")
```
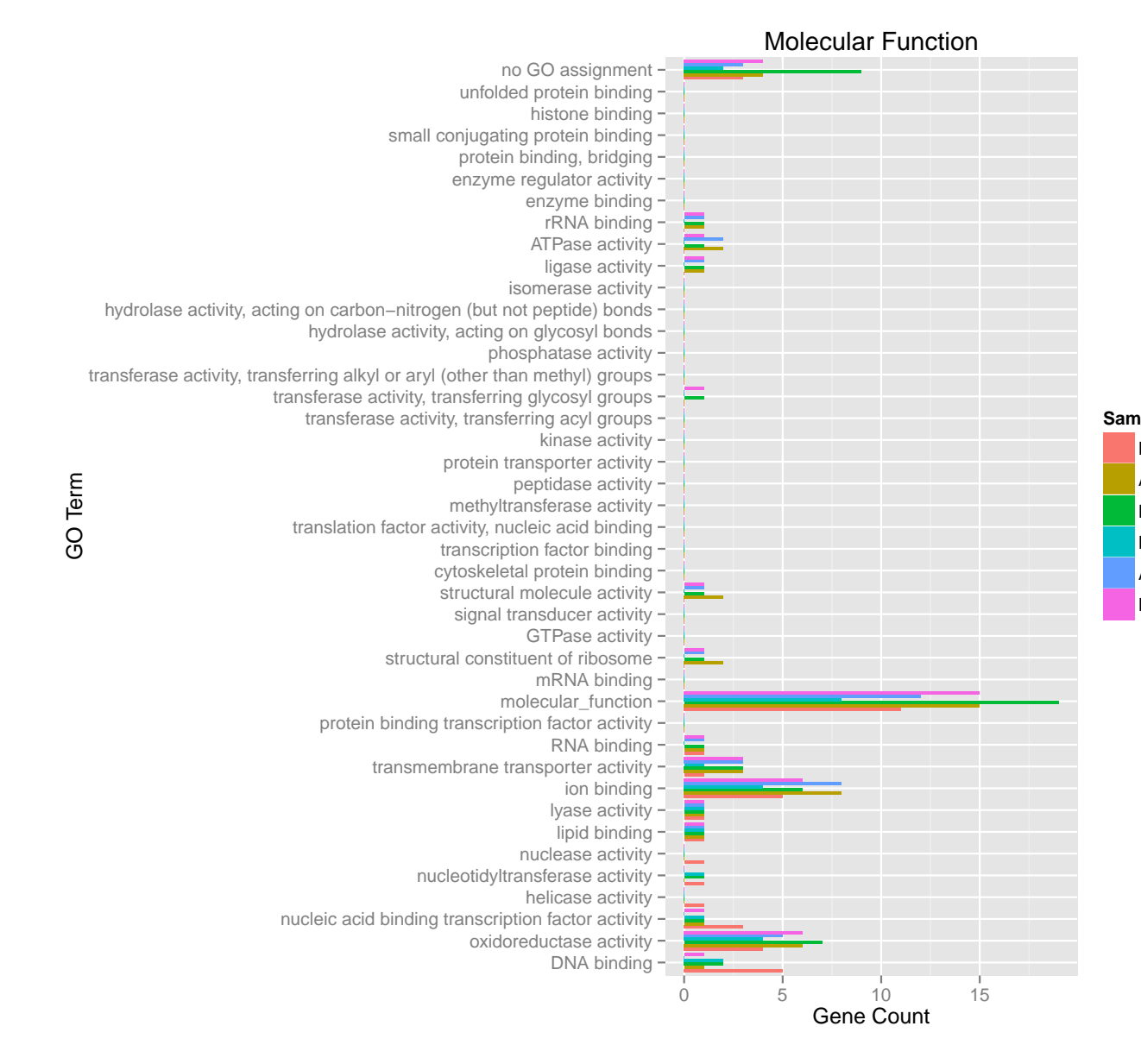

<span id="page-17-0"></span>**Figure 8: GO Slim Barplot for MF Ontology**

 $\mathsf{I}$  $\overline{y}$ M<br>I

M6−V6\_up  $\overline{y}$ l<br>|

## systemPipeR Ribo-Seq Workflow 10 Differential ribosome loading analysis (translational efficiency) 10 Differential ribosome loading analysis (translational efficiency)

Combinded with mRNA-Seq data, Ribo-Seq or polyRibo-Seq experiments can be used to study changes in translational efficiencies of genes and/or transcripts for different treatments. For test purposes the following generates a small test data set from the sample data used in this vignette, where two types of RNA samples (assays) are considered: polyribosomal mRNA (Ribo) and total mRNA (mRNA). In addition, there are two treatments (conditions): M1 and A1.

```
library(DESeq2)
targetspath <- system.file("extdata", "targetsPE.txt", package="systemPipeR")
parampath <- system.file("extdata", "tophat.param", package="systemPipeR")
countDFeBygpath <- system.file("extdata", "countDFeByg.xls", package="systemPipeR")
args <- suppressWarnings(systemArgs(sysma=parampath, mytargets=targetspath))
countDFeByg <- read.delim(countDFeBygpath, row.names=1)
coldata <- DataFrame(assay=factor(rep(c("Ribo","mRNA"), each=4)),
                condition=factor(rep(as.character(targetsin(args)$Factor[1:4]), 2)),
                row.names=as.character(targetsin(args)$SampleName)[1:8])
coldata
DataFrame with 8 rows and 2 columns
       assay condition
    <factor> <factor>
M1A Ribo M1
```
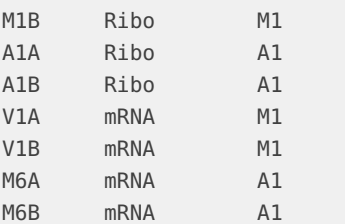

Differences in translational efficiencies can be calculated by ratios of ratios for the two conditions:

 $(Ribo\_A1/mRNA\_A1)/(Rib\_M1/mRNA\_M1).$ 

The latter can be modeled with the DESeq2 package using the design ' $\sim$  assay+condition+  $assay: condition'$ , where the interaction term  $'assay: condition'$  represents the ratio of ratios. Using the likelihood ratio test of  $DESeq2$ , which removes the interaction term in the reduced model, one can test whether the translational efficiency (ribosome loading) is different in condition A1 than in M1.

```
dds <- DESeqDataSetFromMatrix(countData=as.matrix(countDFeByg[,rownames(coldata)]),
                            colData = coldata,
                            design = \sim assay + condition + assay: condition)
# model.matrix(~ assay + condition + assay:condition, coldata) # Corresponding design matrix
dds <- DESeq(dds, test="LRT", reduced = ~ assay + condition)res <- DESeq2::results(dds)
head(res[order(res$padj),],4)
```

```
log2 fold change (MLE): assaymRNA.conditionM1
LRT p-value: '~ assay + condition + assay: condition' vs '~ assay + condition'
DataFrame with 4 rows and 6 columns
           baseMean log2FoldChange lfcSE stat pvalue padj
          <numeric> <numeric> <numeric> <numeric> <numeric> <numeric>
AT5G01040 94.03820 5.824667 1.1621023 26.97122 2.065071e-07 2.106372e-05
AT5G01015 25.22693 -5.408018 1.1955449 19.37582 1.073577e-05 5.475242e-04
AT5G01100 540.71442 3.610593 0.8187969 18.44376 1.749925e-05 5.949746e-04
AT2G01021 9227.94454 -4.863879 1.2581171 13.45362 2.445341e-04 6.235619e-03
# write.table(res, file="transleff.xls", quote=FALSE, col.names = NA, sep="\t")
```
## <span id="page-19-0"></span>11 Clustering and heat maps

The following example performs hierarchical clustering on the rlog transformed expression matrix subsetted by the DEGs identified in the above differential expression analysis. It uses a Pearson correlation-based distance measure and complete linkage for cluster joining.

```
library(pheatmap)
geneids <- unique(as.character(unlist(DEG_list[[1]])))
y <- assay(rlog(dds))[geneids, ]
pdf("heatmap1.pdf")
pheatmap(y, scale="row", clustering_distance_rows="correlation",
         clustering_distance_cols="correlation")
dev.off()
```
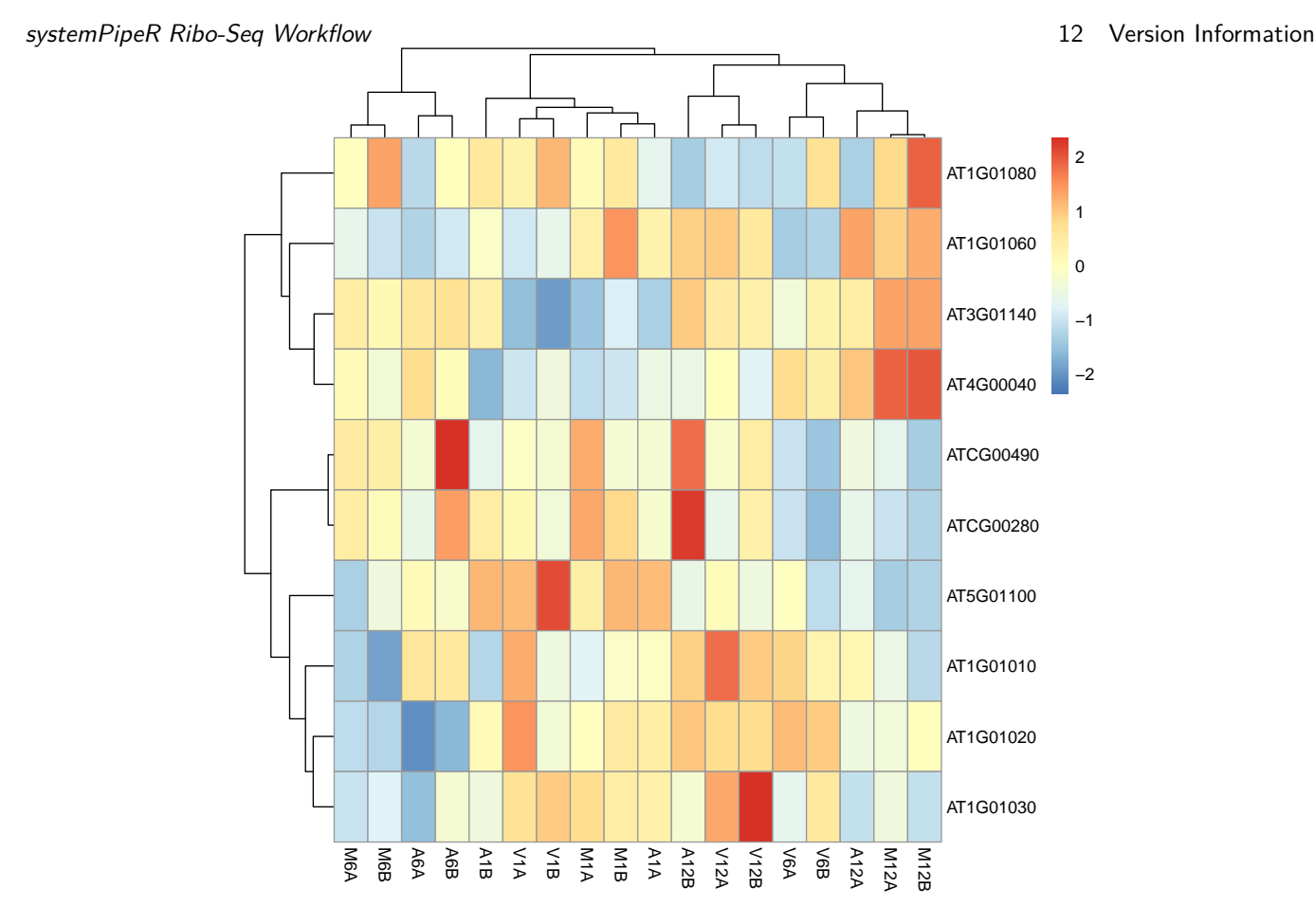

**Figure 9: Heat map with hierarchical clustering dendrograms of DEGs**

# <span id="page-20-0"></span>12 Version Information

toLatex(sessionInfo())

- R version 3.4.2 (2017-09-28), x86\_64-pc-linux-gnu
- Locale: LC\_CTYPE=en\_US.UTF-8, LC\_NUMERIC=C, LC\_TIME=en\_US.UTF-8, LC\_COLLATE=C, LC\_MONETARY=en\_US.UTF-8, LC\_MESSAGES=en\_US.UTF-8, LC\_PAPER=en\_US.UTF-8, LC\_NAME=C, LC\_ADDRESS=C, LC\_TELEPHONE=C, LC\_MEASUREMENT=en\_US.UTF-8, LC\_IDENTIFICATION=C
- Running under: Ubuntu 16.04.3 LTS
- Matrix products: default
- BLAS: /home/biocbuild/bbs-3.6-bioc/R/lib/libRblas.so
- LAPACK: /home/biocbuild/bbs-3.6-bioc/R/lib/libRlapack.so
- Base packages: base, datasets, grDevices, graphics, methods, parallel, stats, stats4, utils

#### systemPipeR Ribo-Seq Workflow 14 References

- 
- Other packages: Biobase 2.38.0, BiocGenerics 0.24.0, BiocParallel 1.12.0, BiocStyle 2.6.0, Biostrings 2.46.0, DESeq2 1.18.0, DelayedArray 0.4.0, GenomeInfoDb 1.14.0, GenomicAlignments 1.14.0, GenomicRanges 1.30.0, IRanges 2.12.0, Rsamtools 1.30.0, S4Vectors 0.16.0, ShortRead 1.36.0, SummarizedExperiment 1.8.0, XVector 0.18.0, ape 5.0, ggplot2 2.2.1, knitr 1.17, matrixStats 0.52.2, systemPipeR 1.12.0
- Loaded via a namespace (and not attached): AnnotationDbi 1.40.0, AnnotationForge 1.20.0, BBmisc 1.11, BatchJobs 1.6, Category 2.44.0, DBI 0.7, Formula 1.2-2, GO.db 3.4.2, GOstats 2.44.0, GSEABase 1.40.0, GenomeInfoDbData 0.99.1, GenomicFeatures 1.30.0, Hmisc 4.0-3, Matrix 1.2-11, R6 2.2.2, RBGL 1.54.0, RColorBrewer 1.1-2, RCurl 1.95-4.8, RMySQL 0.10.13, RSQLite 2.0, Rcpp 0.12.13, Rgraphviz 2.22.0, XML 3.98-1.9, acepack 1.4.1, annotate 1.56.0, assertthat 0.2.0, backports 1.1.1, base64enc 0.1-3, biomaRt 2.34.0, bit 1.1-12, bit64 0.9-7, bitops 1.0-6, blob 1.1.0, bookdown 0.5, brew 1.0-6, checkmate 1.8.5, cluster 2.0.6, codetools 0.2-15, colorspace 1.3-2, compiler 3.4.2, data.table 1.10.4-3, digest 0.6.12, edgeR 3.20.0, evaluate 0.10.1, fail 1.3, foreign 0.8-69, genefilter 1.60.0, geneplotter 1.56.0, graph 1.56.0, grid 3.4.2, gridExtra 2.3, gtable 0.2.0, highr 0.6, htmlTable 1.9, htmltools 0.3.6, htmlwidgets 0.9, hwriter 1.3.2, labeling 0.3, lattice 0.20-35, latticeExtra 0.6-28, lazyeval 0.2.1, limma 3.34.0, locfit 1.5-9.1, magrittr 1.5, memoise 1.1.0, munsell 0.4.3, nlme 3.1-131, nnet 7.3-12, pheatmap 1.0.8, pkgconfig 2.0.1, plyr 1.8.4, prettyunits 1.0.2, progress 1.1.2, rjson 0.2.15, rlang 0.1.2, rmarkdown 1.6, rpart 4.1-11, rprojroot 1.2, rtracklayer 1.38.0, scales 0.5.0, sendmailR 1.2-1, splines 3.4.2, stringi 1.1.5, stringr 1.2.0, survival 2.41-3, tibble 1.3.4, tools 3.4.2, xtable 1.8-2, yaml 2.1.14, zlibbioc 1.24.0

## <span id="page-21-0"></span>13 Funding

<span id="page-21-1"></span>This research was funded by National Science Foundation Grants IOS-0750811 and MCB-1021969, and a Marie Curie European Economic Community Fellowship PIOF-GA-2012- 327954.

# 14 References

- <span id="page-21-3"></span>Julie L Aspden, Ying Chen Eyre-Walker, Rose J Phillips, Unum Amin, Muhammad Ali S Mumtaz, Michele Brocard, and Juan-Pablo Couso. Extensive translation of small open reading frames revealed by Poly-Ribo-Seq. Elife, 3:e03528, 21 August 2014. ISSN 2050- 084X. doi: 10.7554/eLife.03528. URL [http://dx.doi.org/10.7554/eLife.03528.](http://dx.doi.org/10.7554/eLife.03528)
- <span id="page-21-4"></span>Thomas Girke. systemPipeR: NGS workflow and report generation environment, 28 June 2014. URL [https://github.com/tgirke/systemPipeR.](https://github.com/tgirke/systemPipeR)
- <span id="page-21-2"></span>N T Ingolia, S Ghaemmaghami, J R Newman, and J S Weissman. Genome-wide analysis in vivo of translation with nucleotide resolution using ribosome profiling. Science, 324 (5924):218–223, April 2009. ISSN 0036-8075. doi: 10.1016/j.ymeth.2009.03.016. URL [http://dx.doi.org/10.1016/j.ymeth.2009.03.016.](http://dx.doi.org/10.1016/j.ymeth.2009.03.016)

<span id="page-22-2"></span>systemPipeR Ribo-Seq Workflow 14 References

- N T Ingolia, L F Lareau, and J S Weissman. Ribosome profiling of mouse embryonic stem cells reveals the complexity and dynamics of mammalian proteomes. Cell, 147(4):789–802, 11 November 2011. ISSN 0092-8674, 1097-4172;0092-8674. doi: 10.1016/j.cell.2011.10. 002. URL [http://www.ncbi.nlm.nih.gov/pubmed/22056041.](http://www.ncbi.nlm.nih.gov/pubmed/22056041)
- <span id="page-22-1"></span>Piyada Juntawong, Thomas Girke, Jérémie Bazin, and Julia Bailey-Serres. Translational dynamics revealed by genome-wide profiling of ribosome footprints in arabidopsis. Proc. Natl. Acad. Sci. U. S. A., 111(1):E203–12, 7 January 2014. ISSN 0027-8424, 1091-6490. doi: 10.1073/pnas.1317811111. URL [http://dx.doi.org/10.1073/pnas.1317811111.](http://dx.doi.org/10.1073/pnas.1317811111)
- <span id="page-22-0"></span>Piyada Juntawong, Maureen Hummel, Jeremie Bazin, and Julia Bailey-Serres. Ribosome profiling: a tool for quantitative evaluation of dynamics in mRNA translation. Methods Mol. Biol., 1284:139–173, 2015. ISSN 1064-3745, 1940-6029. doi: 10.1007/ 978-1-4939-2444-8\\_7. URL [http://dx.doi.org/10.1007/978-1-4939-2444-8\\_7.](http://dx.doi.org/10.1007/978-1-4939-2444-8_7)
- <span id="page-22-3"></span>Daehwan Kim, Geo Pertea, Cole Trapnell, Harold Pimentel, Ryan Kelley, and Steven L Salzberg. TopHat2: accurate alignment of transcriptomes in the presence of insertions, deletions and gene fusions. Genome Biol., 14(4):R36, 25 April 2013. ISSN 1465-6906. doi: 10.1186/gb-2013-14-4-r36. URL [http://dx.doi.org/10.1186/gb-2013-14-4-r36.](http://dx.doi.org/10.1186/gb-2013-14-4-r36)
- <span id="page-22-4"></span>Ben Langmead and Steven L Salzberg. Fast gapped-read alignment with bowtie 2. Nat. Methods, 9(4):357–359, April 2012. ISSN 1548-7091. doi: 10.1038/nmeth.1923. URL [http://dx.doi.org/10.1038/nmeth.1923.](http://dx.doi.org/10.1038/nmeth.1923)
- <span id="page-22-5"></span>Michael Lawrence, Wolfgang Huber, Hervé Pagès, Patrick Aboyoun, Marc Carlson, Robert Gentleman, Martin T Morgan, and Vincent J Carey. Software for computing and annotating genomic ranges. PLoS Comput. Biol., 9(8):e1003118, 8 August 2013. ISSN 1553-734X. doi: 10.1371/journal.pcbi.1003118. URL [http://dx.doi.org/10.1371/journal.](http://dx.doi.org/10.1371/journal.pcbi.1003118) [pcbi.1003118.](http://dx.doi.org/10.1371/journal.pcbi.1003118)
- <span id="page-22-6"></span>M D Robinson, D J McCarthy, and G K Smyth. edger: a bioconductor package for differential expression analysis of digital gene expression data. *Bioinformatics*, 26(1):139–140, January 2010. ISSN 1367-4803. doi: 10.1093/bioinformatics/btp616. URL [http://dx.doi.org/10.](http://dx.doi.org/10.1093/bioinformatics/btp616) [1093/bioinformatics/btp616.](http://dx.doi.org/10.1093/bioinformatics/btp616)